Revista Colombiana de Tecnologías de Avanzada

Recibido: 12 de abril de 2014 Aceptado: 18 de Junio de 2014

## **DESIGN AND IMPLEMENTATION OF A SOFTWARE, APPLIED TO THE STUDY AND ANALYSIS OF FACIAL AESTHETICS IN ORTHODONTICS**

# **DISEÑO E IMPLEMENTACIÓN DE UN SOFTWARE, APLICADO AL ESTUDIO Y ANÁLISIS DE LA ESTÉTICA FACIAL EN ORTODONCIA**

# **Ing. Germán Torres\*, MSc. Hernando Velandia\*, Dr. Carlos Álvarez\*\* MSc. Luis Enrique Mendoza\***

**Universidad de Pamplona**, Grupo de Ingeniería Biomédica (GIBUP) Ciudadela Universitaria, Pamplona, Norte de Santander, Colombia. Sociedad Colombiana de Ortodoncia, Pamplona, Colombia. E-mail[: {germanandres\\_18@hotmail.com,](mailto:%7bgermanandres_18@hotmail.com) [{hernando.velandia,](mailto:hernando.velandia@unipamplona.edu.co)  [luis.mendoza}@unipamplona.edu.co](mailto:hernando.velandia@unipamplona.edu.co)

**Abstract:** The present Project has as objective, the segmentation of contour on the face, in facial photographic images for the study in the area of orthodontics. For the achievement of this project, it will apply several techniques of processing of images, which could emphasize: relief of contrast, binarization, dilate, erode, segmentation, mathematical morphology and so on. This set of algorism will facilitate the location of points of analyses in the automatic parts, which will allow obtaining the objectives. The final result will be a platform of software that will allow different studies of facial analyses. The design and the implementation of this tool will supply to medical level and process of diagnostics more efficient for specialists. The error rate obtained was up to 5%.

**Keywords:** Facial analyses, processing of images, segmentation of contour.

**Resumen:** El presente artículo tiene como finalidad, la segmentación de contornos en el rostro, en imágenes fotográficas faciales para el estudio en el área de ortodoncia. Para la consecución del trabajo, se aplicaron diferentes técnicas de procesamiento de imágenes, entre las que se pueden destacar: realces de contraste, binarización, dilatación, erosión, segmentación, morfología matemática, etc. Éste conjunto de técnicas posibilita la ubicación de los puntos de análisis de manera automática, a través de la cual se obtienen los objetivos trazados. El resultado final, fue plataforma de software que permite diferentes estudios de análisis faciales. El diseño e implementación de éste tipo de herramientas, posibilitan a nivel médico, procesos de diagnósticos más eficientes por parte del especialista. El porcentaje de error obtenido fue de máximo 5%.

**Palabras clave:** Análisis faciales, procesamiento de imágenes, segmentación de contornos.

# **1. INTRODUCCIÓN**

El estudio de técnicas de procesamiento de imágenes se ha extendido fuertemente hacia la medicina, ya que permite la extracción de características que sirven de apoyo para el diagnóstico de enfermedades y tratamientos (Zamora, 2004). Bajo este contexto, el análisis de dimensiones y proporciones faciales, es de gran importancia a nivel médico, como es el caso de la ortodoncia estética facial. Con base en lo anterior, el presente trabajo tiene como finalidad analizar éste tipo de características, teniendo como referencia fotografías estandarizadas, a las cuales se les aplican métodos como el de los Tres Tercios, Tercios Medios, Regla de los Quintos, Powell, Métodos de Baum, Goode y Legan (Zamora, 2004; Gregoret, 1997), empleando un método manual y uno automático (su elección dependerá de la complejidad de las imágenes). A nivel práctico, el usuario o especialista manejará dicha herramienta, a través de una interfaz amigable a éste.

# **2. FISONOMÍA DEL ROSTRO**

# **2.1 Músculos faciales**

Una de las estructuras musculares más interesante es la que tenemos en la cara por su gran cantidad de músculos. Los músculos faciales no se unen directamente a huesos como en el resto del cuerpo, solo se unen bajo la piel.

Esto permite contraerlos y poder hacer expresiones diferentes. Basta un leve movimiento para formar una sonrisa, hacer un gesto de preocupación, levantar las cejas o arrugar la nariz en señal de sorpresa, etc. En la Fig. 1A y 1B se puede apreciar con mejor facilidad cada uno de ellos.

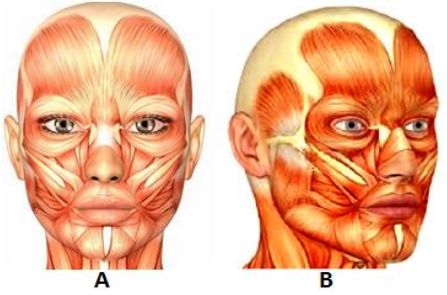

*Fig. 1 A y B. Músculos faciales.*

## *2.2 Análisis morfológico facial*

El examen de la cara es una parte fundamental de la exploración diagnóstica, ya que el tratamiento ortodóncico tiene como uno de sus objetivos prioritarios mejorar el aspecto o estética facial; existen factores subjetivos que pueden valorarse al realizar este estudio morfológico donde el defecto puede ser visto y calificado de forma distinta por diferentes observadores, incluso por el paciente o su familia.

## **3. EXAMEN FACIAL**

Se divide en dos estudios: perfil y frontal.

# **3.1 Estudio de perfil**

Este estudio comienza por la observación de la morfología general y proporciones del perfil en dos sentidos: sagital y vertical (Zamora, 2004; Gregoret, 1997). El plano sagital (Fig. 2) es el que divide el cuerpo en segmentos iguales.

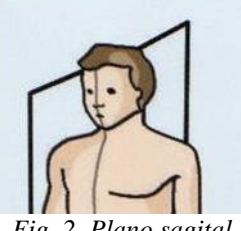

*Fig. 2. Plano sagital.*

El plano vertical utiliza dos métodos para el estudio facial:

- a. Método tradicional, que divide la cara en tres Tercios: (Fig. 3 A y 3B)
- b. Estudio de los dos tercios inferiores: (Fig. 4 A y 4B)

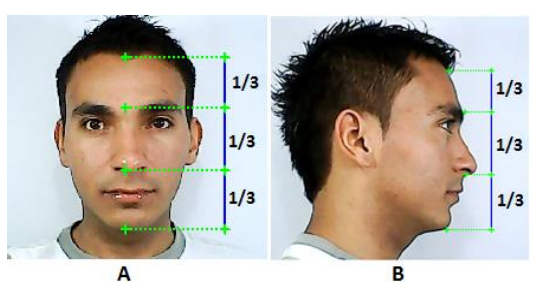

*Fig. 3 A: Los tres tercios visto de frente. B: de perfil.* 

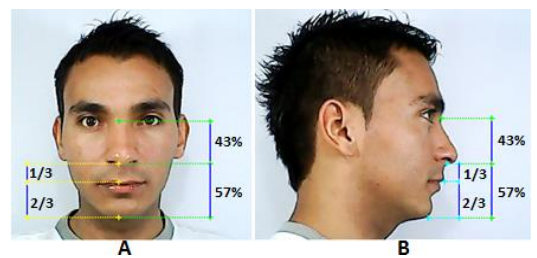

*Fig. 4 A y B: Tercios medio e inferior de la cara.*

## **3.2 Estudio frontal**

En esta vista se estudia la asimetría. Se recomienda estudiarla sobre fotografías. Estas deberán estar con una perfecta orientación de la cabeza, debiendo constatarse que, tanto el plano de Frankfort como el plano bipupilar, estén paralelo al piso.

 Revista Colombiana de Tecnologías de Avanzada

Se comienza dividiendo la cara en dos mitades trazando la línea media, que desde el centro de la glabela pasa equidistante a ambos cantos oculares internos, perpendicular al plano bipupilar (Fig. 5 (línea roja)).

Para profundizar en el estudio de la simetría se divide la cara en Quintos, trazando líneas paralelas a la línea media que pasen por los cantos internos y externos del ojo y por los puntos más externos a la altura de los parietales (ofrión) (Fig. 5).

Existe una Regla llamada "Regla de los Quintos" que consiste en que el ancho total de la cara equivale a 5 anchos oculares. (Gregoret, 1997; Uribe, 2004; De la Vega, 2010).

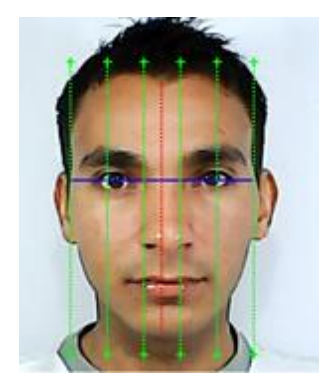

*Fig. 5. El ancho total de la cara (línea azul), equivale a cinco anchos oculares (líneas verdes).*

## **3.3 Análisis de Powell**

El triángulo estético de Powell (Fig. 6) analiza de una manera muy simple las principales masas estéticas de la cara: frente, nariz, labios, mentón y cuello utilizando ángulos interrelacionados entre sí. Consiste en el trazado de líneas y ángulos sobre los tejidos blandos, utilizando el perfil de una telerradiografía lateral de cabeza o fotografía correctamente orientada. Para este tipo de estudio, los labios deben estar en reposo (Gregoret, 1997; Vargas, 2008).

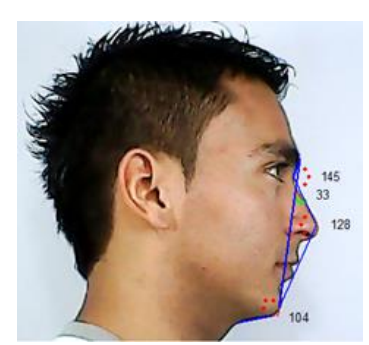

*Fig. 6. Triángulo estético de Powell.* 

## **3.4 Estudios complementarios**

Los estudios complementarios implementados en éste trabajo son: método de Baum (Fig. 7A), Goode (Fig. 7B) y Legan (Fig. 8).

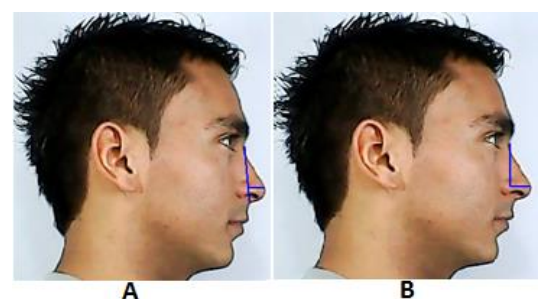

*Fig. 7 A: Análisis de Baum. B: Análisis de Goode*

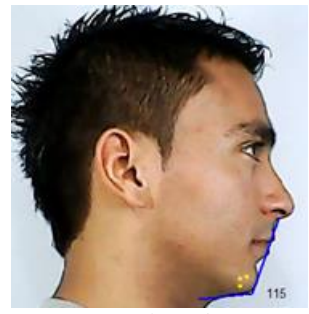

*Fig. 8. Análisis de Legan*

# **4. TRATAMIENTO DE IMAGEN**

#### **4.1 Binarización**

La binarización de imágenes es una técnica de procesamiento, que consiste en codificar la información de una imagen digital a dos valores: 0 (negro) y 255 (blanco) Fig. 9 (García, 2013).

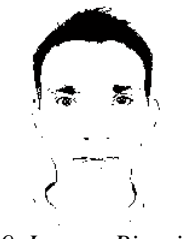

*Fig. 9. Imagen Binarizada*

#### **4.2 Segmentación por detección de borde**

Es la forma más utilizada en segmentación para encontrar discontinuidades en valores de intensidad. Se lleva a cabo mediante derivadas de primer y segundo orden, por la cual se utilizan diferentes métodos, como el de Canny, Sobel, Prewitt, etc. Un ejemplo de ésta es la presentada en la figura 10B (Laorden, 2000; Fernández, 1994).

## **4.3 Realce de contraste**

Es útil para acentuar diferencias sutiles en valores de los datos y de esa manera mejorar la interpretación visual. Es conocido también como "operación por punto" porque aplica independientemente un brillo o transformación de color a cada pixel en la imagen (Sanz, 2013).

#### **4.4 Dilatación y Erosión**

La dilatación es una técnica que aumenta el tamaño de un objeto; esto depende de la elección de un elemento estructural (máscara binaria que interactúa con la imagen a procesar). Una aplicación simple es la unión de píxeles relacionados. Para el caso de la erosión, esta genera el efecto contrario, uno de sus utilidades es la eliminación de detalles irrelevantes (en términos de tamaño) de una imagen binaria (Sanz, 2013).

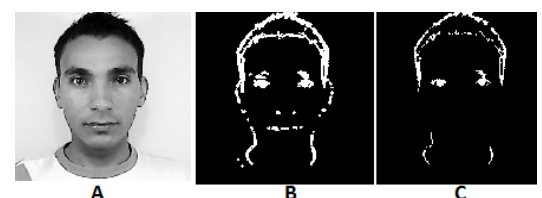

*Fig. 10 A: Imagen original (nivel de gris). B: Dilatación de A. C: Erosión de B*

## **4.5 Etiquetaje**

Su aplicación toma como base una imagen binaria, en la cual como mínimo dos estructuras deberían estar presentes en la misma. Teniendo una cantidad n de objetos, se realiza un barrido hasta que se encuentre el primer pixel diferente de cero, a ese pixel se le asigna la etiqueta número 1; seguidamente se busca que pixeles vecinos están en ese mismo nivel para asignarles la misma etiqueta, finalmente cuando un vecino tenga un nivel alto (1) pero no está asociado al anterior se asigna la etiqueta inmediatamente superior (Sanz, 2013).

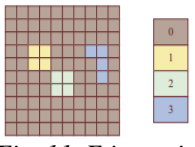

*Fig. 11. Etiquetaje.*

# **5. METODOLOGÍA**

El esquema mostrado en la Fig. 12 resume de manera muy general, el proceso aplicado a lo largo del presente trabajo. Las técnicas de Pre y Procesamiento son empleadas cuando se requiere realizar un análisis facial automático.

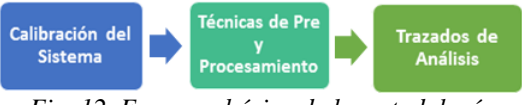

*Fig. 12. Esquema básico de la metodología empleada en el trabajo.*

## **5.1 Calibración del sistema**

Éste proceso se resume, como la conversión de la unidad de medida de una imagen (Píxel), al sistema internacional de unidades (m, cm, mm, etc.).

- Se posiciona la cámara (Cámara Web) a una distancia de 63 cm de la persona, a la cual se va realizar el análisis facial.
- A esta distancia también se sitúa una plomada, con el fin de verificar que las medidas trazadas sean 1:1.
- Se debe manejar un fondo blanco, con el fin de permitir que el software pueda realizar su trabajo.
- También, debe garantizarse una apropiada iluminación que permita que el software realice adecuadamente el análisis facial automático.
- La cámara utilizada fue una cámara web con una resolución de 640x480 pixeles

Esta distancia se obtiene por la Ecuación (1).

$$
med\left[mm\right] = \frac{Pix \cdot \text{MReal}\left[mm\right]}{T.\text{Imag}\left(Horiz\right)}\tag{1}
$$

Donde:

med (mm): mediad real de un Pixel.

Pix (Pixel): cantidad de pixel (1 pix) a convertir en mm.

MReal (mm): medida real del enfoque de la cámara a una distancia determinada.

T.Imag (Horiz): medida en pixeles del tamaño de la imagen horizontal.

### **5.2 Técnicas de pre y procesamiento**

Para realizar el análisis facial automático es necesario implementar diferentes técnicas de Pre y Procesamiento de imagen, con el fin de localizar los diferentes puntos de análisis mencionados con anterioridad.

*5.2.1 Punto Nasofacial (Na) y Glabela (Gl), frontal* El punto Nasofacial es fundamental para centralizar y ubicar los otros puntos de análisis facial, para obtener este punto en el rostro es necesario aplicar la siguiente metodología:

En primer lugar se convierte la imagen original en niveles de grises, seguidamente se le aplica un realce de contraste con el fin de mejorar o realzar las diferencias entre el fondo y el objetivo (rostro). Luego se busca unir partes del contorno aislados aplicando dilatación suavizando los contornos marcados y eliminar áreas aisladas (erosión); para esto se empleó un elemento estructurante en forma de disco de radio 2, finalmente se aplica un barrido vertical y horizontal con el fin de localizar el punto deseado (Nasofacial (Na)).

Para ubicar el punto Glabela (Gl), es necesario desplazar el punto Na 25 pixeles hacia arriba de forma vertical, este desplazamiento se obtiene como un valor promedio, después de haber realizado un estudio a la base de datos de trabajo.

### *5.2.2 Punto Trichion (Tr), Frontal*

La ubicación de este punto en el rostro se obtiene al aplicar las siguientes técnicas:

Primero es realizado un recorte de la imagen original para aislar partes del rostro diferentes a la ubicación de este punto. Seguidamente se realiza la conversión a niveles de gris, lo cual permitirá realizar todo el proceso de la imagen. Luego la imagen es binarizada, permitiendo realizar un barrido vertical para la ubicación del punto deseado (Tr).

Nota: para realizar el barrido vertical se hace necesario haber ubicado el punto intermedio entre los ojos (Na), con el fin de realizar este barrido a una distancia horizontal ya conocida.

### *5.2.3 Punto Subnasal (Sn), Frontal*

Para la localizar este punto es necesario aplicar un recorte de la imagen original con el fin de aislar partes diferentes del rostro a la ubicación de este punto, luego se aplica un realce de contraste en RGB.

Seguidamente, la imagen es convertida en niveles de gris y binarizada. Por último es aplicado un barrido vertical y horizontal para la ubicación del punto deseado.

#### *5.2.4 Punto Abertura interlabial, Frontal*

La ubicación de este punto se efectúa realizando un recorte de la imagen para aislar partes del rostro no deseadas, seguidamente se emplea una conversión a niveles de gris y un realce de contraste a la imagen en niveles de gris.

Luego es aplicada una detección de borde (mascara de sobel). A continuación es utilizada una dilatación seguida de una erosión, con un elemento estructurante en forma de disco, de radio 2; finalmente un barrido vertical y horizontal es aplicado, para localizar el punto buscado inicialmente.

## *5.2.5 Punto Mentoniano (Me), Frontal*

La ubicación de este punto en el rostro se obtiene al aplicar un recorte de la imagen para aislar partes del rostro diferente a la ubicación del punto deseado. Seguidamente se convierte la imagen a niveles de gris y es binarizada, por último es aplicado un barrido vertical, permitiendo la localización del punto mentoniano.

Nota: Para ubicar este punto se hizo necesario efectuar un doble barrido vertical; es decir si inicialmente este barrido encuentra que es blanco (1) entonces se procede a buscar un cambio a negro (0); encontrada esta transición, se procede nuevamente a buscar un cambio blanco (1) para así localizar nuestro punto. Es necesario resaltar que no se presentará un cambio en el barrido horizontal, debido a que este es un punto constante, brindado por el punto intermedio de los ojos, es decir punto horizontal del punto Na.

#### *5.2.5 Puntos de los Quintos, Frontal*

Para ubicar estos puntos es necesario pasar la imagen a nivel de gris, seguido se aplica una detección de borde (mascara de sobel), con el fin de resaltar o enmarcar los contornos del rostro.

Luego la imagen es dilatada y erosionada con un elemento estructurante en forma de disco, de radio 2 y por último es realizado un barrido vertical y horizontal para la ubicación de los respectivos puntos deseados, que permitirán efectuar el presente análisis. En la figura 13, es posible apreciar la detección de los puntos, con la metodología expuesta anteriormente.

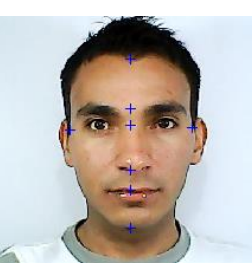

*Fig. 13. Imagen real con los puntos de análisis (frontal)*

*5.2.6 Punto Subnasal (Sn) y punta de nariz, perfil* El punto localizado en la punta de la nariz es fundamental para ubicar los otros puntos de análisis facial. Para obtener dicha coordenada en el rostro, es necesario aplicar las siguientes técnicas:

Primero es aplicado un realce de contraste a la imagen de trabajo, luego es pasada a niveles de gris y binarizada, seguidamente se emplea un barrido vertical y horizontal para la ubicación del punto de la nariz.

Para ubicar el punto Subnasal, se hizo necesario desplazar el punto encontrado, tanto vertical como horizontal. (Vertical = 15 pixeles y Horizontal =  $17$ pixeles), estos desplazamiento se efectuaron como un valor promedio del estudio de la base de dato de trabajo.

### *5.2.7 Punto Abertura interlabial, Perfil*

La ubicación de este punto se efectúa realizando un recorte de la imagen para aislar partes del rostro no deseadas, seguidamente se emplea una conversión a niveles de gris, un realce de contraste a la imagen en niveles de gris y una detección de bordes (mascara de sobel), con el fin de marcar las partes deseadas.

Luego es aplicada una dilatación, seguida de una erosión, utilizando un elemento estructurante en forma de disco, de radio 2 y por ultimo un barrido vertical y horizontal para la respectiva ubicación del punto.

*5.2.8 Punto Nasofacial (Na) y Glabela (Gl), Perfil* Para localizar el punto Na es necesario realizar la segmentación del ojo, con el fin de localizar dicho punto. Para la segmentación del ojo se aplica las siguientes técnicas (punto centro del ojo):

En primer lugar, se efectúa un recorte de la imagen real (parte del ojo), luego se convierte a niveles de gris, seguidamente es aplicado una detección de borde (mascara de sobel). Después se realiza una dilatación (elemento estructurante en forma de disco, de radio 4) y una erosión (elemento estructurante en forma de disco, de radio 6).

Luego de haber realizado los pasos anteriores, se ejecuta un etiquetaje para conocer cuántos elementos están presente en la imagen, con el fin de saber cuál es el de mayor área (el ojo) y por último es centralizado este punto.

Seguidamente, después de encontrar el punto centro del ojo segmentado, se procede a aplicar las siguientes técnicas, con el fin de ubicarlo en el punto Nasofacial:

A la imagen recortada, es aplicado un realce de contraste para resaltar los contornos de la misma, seguidamente se pasa a niveles de gris y es binarizada. Finalmente es realizado una dilatación, una erosión y un barrido horizontal para ubicar el punto nasofacial.

Nota: Para mejorar la ubicación de este punto se desplaza 8 pixeles (promedio del estudio de la base de dato de trabajo) de forma vertical y para ubicar el punto Gl se desplaza -25 pixeles (hacia arriba) de manera vertical y 7 pixeles de manera horizontal.

### *5.2.9 Punto Trichion (Tr), Perfil*

Éste punto es obtenido al aplicar un recorte de imagen (frente), realce de contrate, nivel de gris, binarización, detección de borde y por último un barrido vertical y horizontal, con el fin de procesar la imagen y ubicar el punto deseado.

# *5.2.10 Punto Pogonión (Po), Mentoniano (Me) y Cervical (C), Perfil*

Para localizar estos puntos se hizo necesario aplicar un recorte de imagen, realce de contraste (imagen en RGB), permitiendo resaltar y diferenciar esta zona con respecto al fondo de la imagen. Luego, se convierte a niveles de gris, se binariza y se efectúa un barrido vertical y horizontal, para la ubicación del punto Po (promedio del barrido de la imagen).

Nota: Para la ubicación del punto Mentoniano se procede a desplazar el punto Pogonión 20 pixeles de forma vertical (valor promedio obtenido de la base de dato de trabajo).

Para la ubicación del punto Cervical se aplican las mismas técnicas procesamiento utilizadas anteriormente, con la diferencia que no se va a realizar un promedio de todo el barrido, solo se va marcar el punto final del barrido realizado.

La localización de este punto se plantea de esta forma, debido que al realizar un análisis de la base de datos del trabajo, se encontró un promedio aceptable de la ubicación de dicho punto. Sin embargo se programó una herramienta, que permite mover un punto específico, trasladándolo si éste presenta una mal ubicación a la vista del especialista.

Después de haber localizados todos los puntos mencionados anteriormente, se puede apreciar el resultado en la Fig. 14.

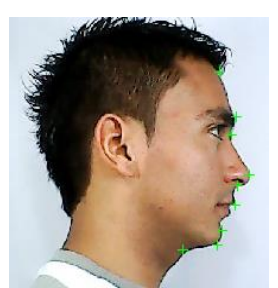

*Fig. 14. Imagen real con los puntos de análisis (perfil)*

## **6. RESULTADOS Y VALIDACIÓN**

La validación del trabajo se realizó con 10 pacientes. Para calcular el porcentaje de error entre las medidas trazadas de forma manual y de forma automática, se utilizó la ecuación (2).

$$
E = \left[ \left( \left| \text{Videal} - \text{Vreal} \right| \right) / \left( \left| \text{Videal} \right| \right) \right] \cdot 100\% \tag{2}
$$

Donde:

**E:** Es el porcentaje de error calculado entre las dos medidas (Manual y Automática)

**Vreal:** Es el valor de medida arrojado por el análisis automático.

**Videal:** Es el valor de medida arrojado por el análisis manual (realizado por el especialista).

**Nota:** los resultados se presentan en forma de media (**M**) y desviación estándar (**D.E**), de los errores calculados para cada uno de los pacientes y su respectiva cuantificación.

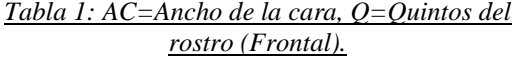

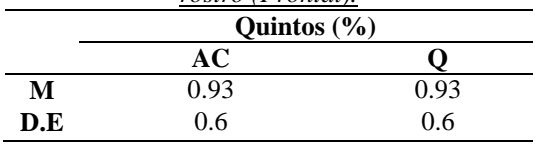

*Tabla 2: Tr-Gl=Distancia entre los puntos Trichion y Glabela, Gl-Sn=Distancia entre los puntos Glabela y Subnasal, Sn-Me=Distancia* 

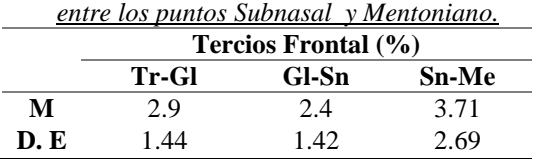

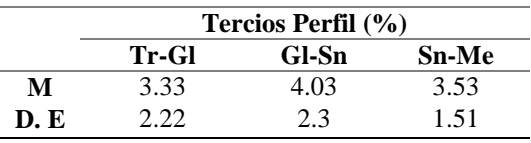

*Tabla 3: Na-Sn=Distancia entre los puntos Nasofacial y Subnasal, Sn-Me=Distancia entre los puntos Subnasal y Mentoniano, Sn-St.S =Distancia entre los puntos Subnasal y Stomion superior, Sn-St.I=Distancia entre los puntos* 

*Subnasal y Stomion inferior.*

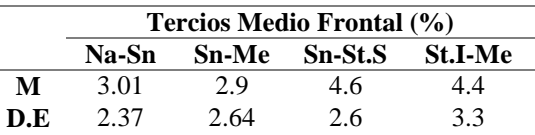

|     | Tercios Medio Perfil (%) |     |               |          |  |
|-----|--------------------------|-----|---------------|----------|--|
|     | Na-Sn                    |     | Sn-Me Sn-St.S | -St.I-Me |  |
| М   | 4.54                     | 2.7 | 5.25          | 4. 1     |  |
| D.E | 2.9                      | 17  | 2.6           | 2.7      |  |

*Tabla 4: Nafa=Análisis Nasofacial, Nafr =Análisis Nasofrontal, Name=Análisis Nasomental, Ment =Análisis Mentocervical,* 

|     | Análisis de Powell (%) |      |             |      |  |
|-----|------------------------|------|-------------|------|--|
|     | Nafa                   | Nafr | <b>Name</b> | Ment |  |
| М   | 3.7                    | 1.6  | 2.74        | 3.97 |  |
| D.E | 3.13                   | 1.05 | 1.7         | 2.0  |  |

*Tabla 5: Prp (B)=Proporción del análisis de Baum, Prp (G)=Proporción del análisis de Goode, Prp (L)=Proporción del análisis de Legan.*

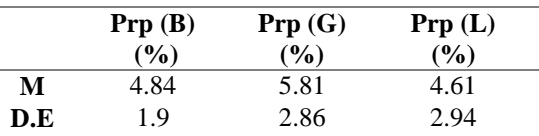

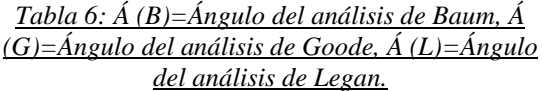

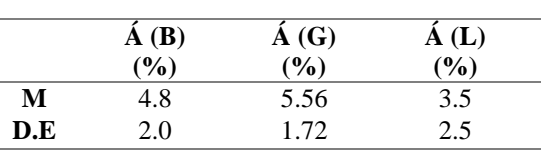

En conclusión general, se puede decir que el porcentaje de error determinado por la media y la desviación estándar, para los pacientes estudiados, está por debajo de un 5%, indicando que el trazado automático es satisfactorio.

Es importante también resaltar, que la variación en el error, es debida al cambio que presenta cada usuario en el rasgo del rostro, tales como color de piel, tamaño del labio, tamaño del ojo, tamaño de la nariz.

# **7. CONCLUSIONES**

Las técnicas de procesamiento aplicadas en éste trabajo, requieren de un ambiente controlado, debido a que son sensible a cambios bruscos de luminosidad; también es importante que las distancias de las tomas fotográficas sean las indicadas en este artículo, para mantener una relación 1 a 1 con respectos a las medidas reales del paciente.

De los resultados obtenidos se puede inferir que las diferentes técnicas de procesamiento utilizadas en este proyecto presentan un alto grado de eficiencia en algunos estudios y un poco menos en otros, por ejemplo cuando se realiza una segmentación en una tonalidad de piel clara con previo realce de contraste, la marcación de los bordes del rostro pueden verse afectada, caso contrario para tonalidades de piel más oscuras.

Finalmente, es importante resaltar que éste tipo de herramientas, son un apoyo al especialista y que no pretenden de ninguna manera realizar diagnósticos sobre los pacientes.

## **REFERENCIAS**

- Zamora, C. (2004). *Compendio de Cefalometría, Análisis Clínico y práctico*, Amolca, Primera edición.
- Gregoret, J. (1997). *Ortodoncia y Cirugía Ortognática Diagnostico y Planificación*, Espaxs, Primera edición.
- Uribe, G. (2004). *Fundamentos de Odontología, Ortodoncia Teoría y Clínica*, Corporación para Investigaciones Biológicas, Primera Edición, Colombia.
- De la Vega, J. (2010). Cirugía Ortognática Predicción de Cambios en el Perfil de tejidos Blandos, Tesis Especialización en Ortodoncia. Morelia, Mich.: Universidad Michoacana de San Nicolás de Hidalgo. Facultad de Odontología. Diciembre 2010. 63p.
- Vargas, J. (2008). Estudio Comparativo de Perfil Blando Pre y Postratamiento Ortodóncico Con y Sin Exodoncias de Premolares Según el Análisis de Powell. Tesis Pregrado Cirujano Dentista. Lima-Perú.: Universidad Nacional Mayor de San Marcos. Facultad de Odontología. 2008. 84p.
- García, E. (2013). Segmentación de Contornos Ventriculares Izquierdos, Mediante el Uso de la Transformada Generalizada de Hough. Tesis pregrado Ingeniería en Telecomunicaciones. Universidad de Pamplona. Facultad de Ingeniería y Arquitectura. 2013. 87p.
- Laorden, E. (2000). Descripción, Comparación y Ejemplos de Uso de las Funciones de la Toolbox de Procesado Digital de Imágenes de Matlab. Tesis Pregrado. Escuela Universitaria de Ingeniería Técnicas de Telecomunicación Universidad Politécnica de Madrid. 410p.
- Fernández, M. (1994). Nuevas Tendencias en la Informática: Arquitecturas Paralelas y Programación Declarativa. Universidad de Castilla La Mancha, 1994.
- Canny y John. (1986). A Computational Approach to Edge Detection. IEEE Transactions on Pattern Analysis and Machine Intelligence. Vol. PAMI-8, No. 6, 1986, pp. 679-698.
- Sanz, A. (2013). Reconocimiento Automático de Formas. Tesis Pregrado Ingeniería Técnica en Informática de Sistemas. Universidad de Barcelona. Facultad de Matemática. Barcelona 20 de Septiembre del 2013. 64p.